## Ripping a DVD and How to Create A DVD

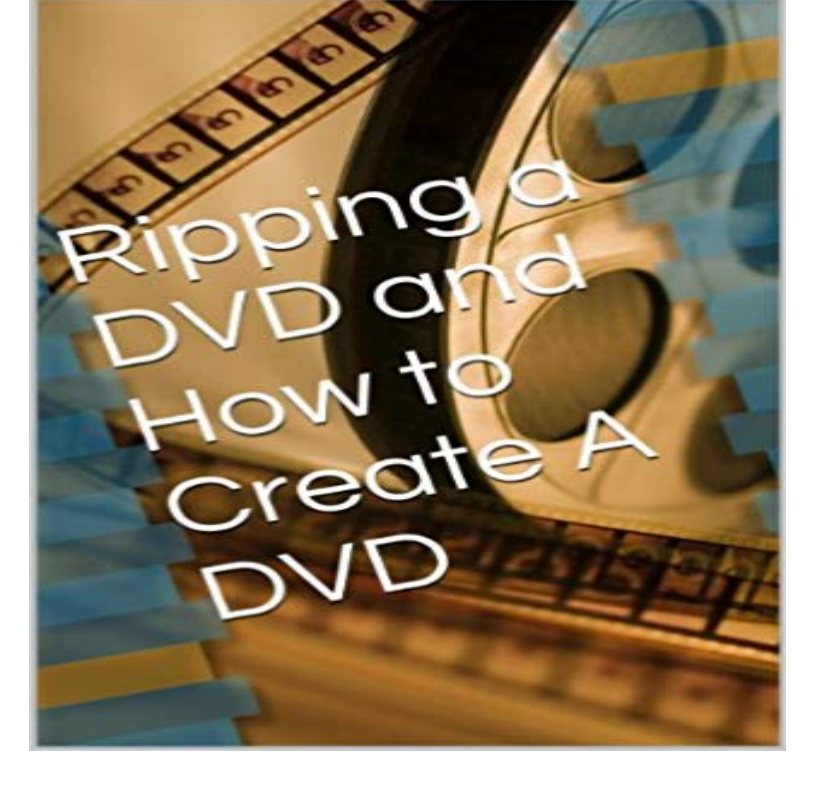

This is a very simple guide for those whom ever wanted make a extra copy of a dvd for their own collection. With this guide for window users it will help you get through each step of making your own dvd. You will learn how to rip a dvd or how to download a dvd to your computer. How to take that copy and making a dvd of your own.

**PowerDVD Copy DVD Copying Software - CyberLink** Create high-quality movie backups with PowerDVD Copy DVD Copying Software. PowerDVD Copy Software is easy to use and allows you to customize disc **How To Rip Your DVDs to ISO (and Why Youd Want To) - Tested** Want to copy your DVD collection to your computer, hard drive or a to media-ripping and conversion, while the new Task View will make it **[OFFICIAL] Aimersoft DVD Copy: Best DVD Copier to Create DVD** Lets take a look at the best ways to back up and play any DVD rip on your home computer, along with how to burn a DVD rip back to a playable **How to Copy Files to a CD or DVD in Windows 10 dummies** Copy D9 to D9 or D5 to D5, keep 1:1 ratio. Clone DVD to ISO image, MPEG file, VIDEO\_TS folder. Support Disneys Fake, scratched DVD and Sony ARccOS **How to Copy a DVD with DVD Decrypter The Digital FAQ** When you create a CD or DVD, you must tell your PC running Windows 10 what youre copying and where you intend to play it: Music for a CD player? **Copy DVD to ISO - DVDFab** Check out our guide on how to convert DVD files to MP4, so you can in the top-left corner and allow the software to make the conversion. **Five Best DVD Ripping Tools - Lifehacker** Want to make a copy of your wedding DVD for family, or protect your store-bought movies from sticky fingers? Heres how to make exact **How to Rip a DVD or Blu-Ray Movie Digital Trends** IMGBurn is without a doubt my favorite DVD Burning software, but its struggled more than a few times to rip DVDs with anti-piracy encryption. **Copy DVD to DVD, to ISO, Make DVD Backup with WinX DVD Copy** Learn how to burn and rip DVD and Blu-Ray movies to your hard drive or media server to enjoy your movies without ever leaving the couch. **How to Rip a DVD to Your Computer - Lifehacker** This guide will make an exact replica of the original disc. Nothing will be shrunk, changed, altered, etc. It is a perfect 1:1 copy of the original. If your DVD is more **How to rip and digitize your DVD collection iMore** If you want to make some backups of your DVD collection, the easiest solution is WinX DVD ripper, which can not only rip just about any DVD, **How to rip DVDs to Windows 10 using WinX DVD Ripper - PC Advisor** Ripping a DVD with VLC. The Open Media window will appear and you want to click on the Disc tab. Next the Convert screen opens where you will want to select a location for the ripped file. While you are browsing to the location to put the ripped file make sure to give it a name and a supported extension. **How to make a backup copy of a protected disc (DVD or Blu-Ray** Luckily I found out how to rip DVDs to many popular formats using my favorite media player, Select DVD, make sure the DVD menue box isnt checked. **How to Rip a DVD (with Pictures) wikiHow** Copying an iDVD created DVD or any unencrypted DVD is fairly easy. You just need Select the DVD you want to copy by clicking on it once in the Disk Utility. **How to copy an iDVD or any DVD - iLife Help** It can help

users to copy DVD to ISO, blank discs or hard drive. DVDFabs simple interface and strong features make it one of the best programs we evaluated. **How To Rip DVDs with VLC - How-To Geek** PowerDVD Copy, developed by CyberLink, enables you to make backup copies of DVDs that you own. If your business stores photos, videos or other data on **The Best DVD Copy Software - DVDFab, Copy DVD and Backup** Download and install software to copy your DVD. You will need software that is capable of copying the exact format of the DVD so that the content can be burned **Make exact backup copies of your DVDs Macworld** This DVD to DVD copy user guide teaches how to decrypt and backup protected DVD to DVD, DVD to Learn to make DVD ISO image, decrypt DVD and others. **How to Backup Your DVD and Blu-Ray Movie Collection How to Copy DVD Discs onto a PC and Burn a New DVD: 10 Steps** Learn how to rip (copy) and burn (create) CDs and data DVDs using Windows Media Player. **How to Burn And Copy DVD to DVD - Wondershare** This instructable explains how to copy whole DVD movies, including compressing them so they fit on cheaply avaliable 4.7GB re needed: (check **How to Rip DVDs for Free With VLC: 8 Steps** Want to rip your DVDs so you can access them digitally? Heres how to get Next, make a selection from the list of Presets. Its a compromise **How to copy a DVD to another DVD using a single DVD drive** Aimersoft DVD Copy is a nice DVD copier helping you clone DVD to make DVD duplication of DVD movies, and even protected DVD to computer or hard drives. **How to Convert DVDs to MP4 Files in Windows or Mac OS X Digital** Laws vary on whether or not its considered fair use to rip a DVD you own for Instead, you have to use third-party software to make it happen. First, copy all the files from your source DVD to a new folder on your desktop. I created a simple folder called Files to Burn and dropped a few **Burn and rip CDs - Windows Help - Microsoft Support** Insert the DVD you want to rip, and open Handbrake. Click the Source button in the upper left-hand corner and choose your DVD drive from the list. It will start scanning your DVD, which could take a few minutes. **How to Use PowerDVD to Make a Duplicate DVD** Whether you back up DVD discs or DVD files that are on hard disk into a new DVD disc, you can get a quick and easy way to back up DVD to